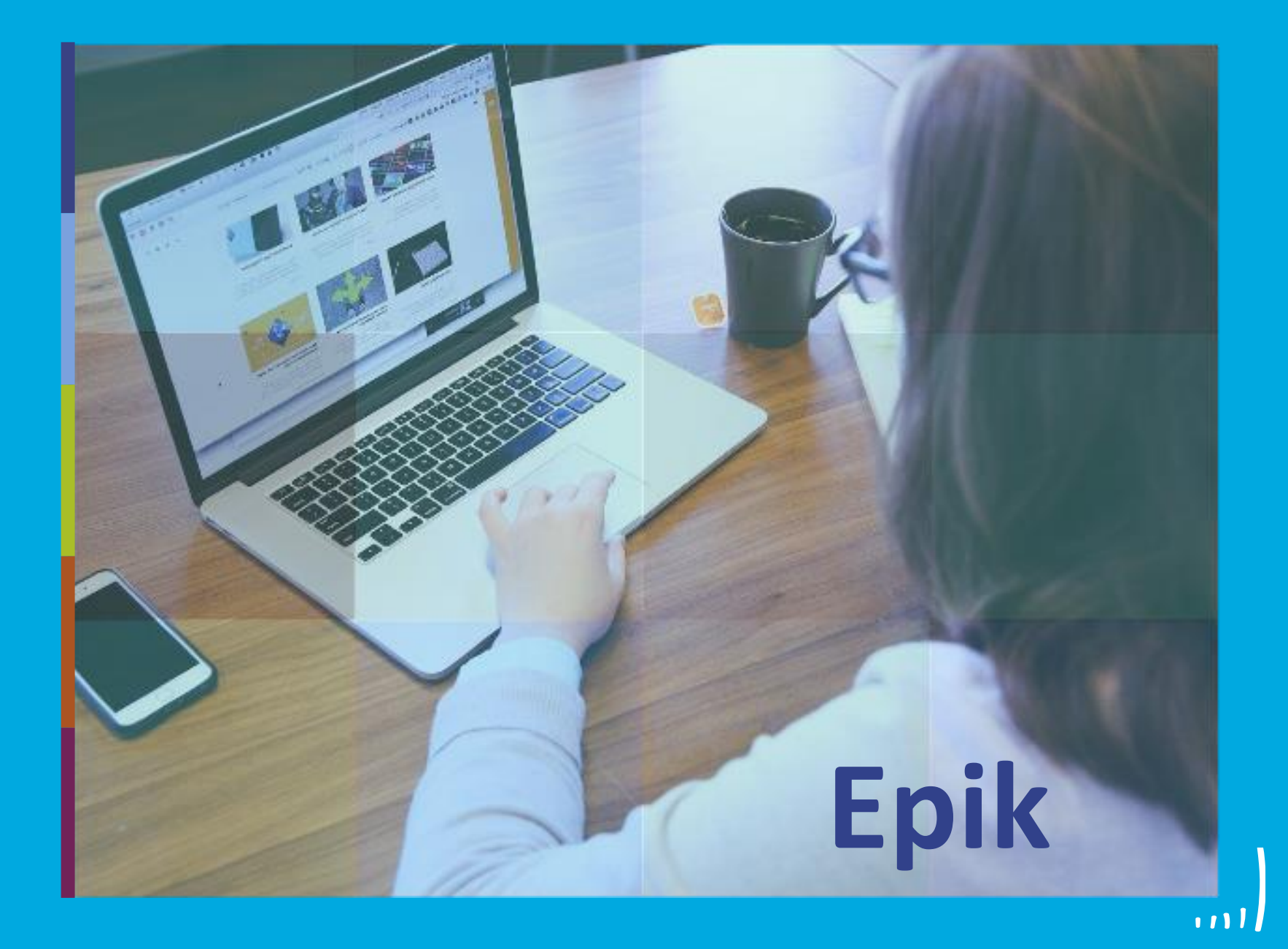

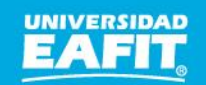

Inspira Crea Transforma Vigilada Mineducación

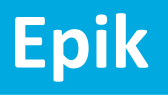

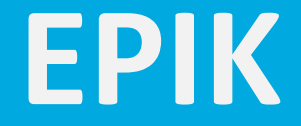

# Requisitos Pago a **Docentes**

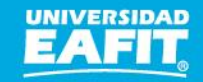

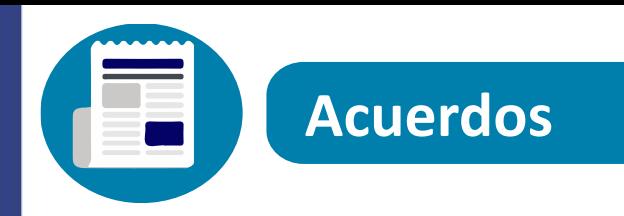

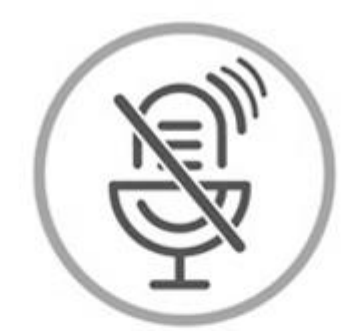

### Silencia el micrófono y desactiva la cámara

Para tener una mejor comunicación es necesario que silencies el micrófono y apagues tu cámara como se muestra a continuación:

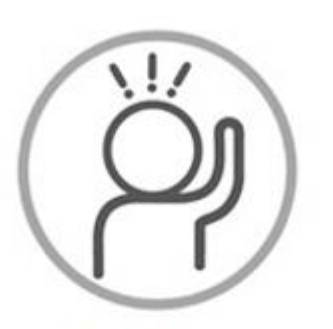

Levanta la mano para participar

Haz uso del siguiente ícono en caso de querer participar. Luego de hacerlo, recuerda bajar la mano.

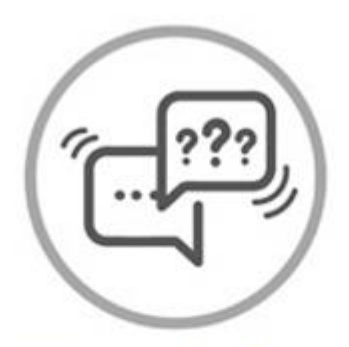

Usa el chat

Si tienes alguna duda o quieres hacer un comentario adicional también puedes usar el chat que a continuación se muestra:

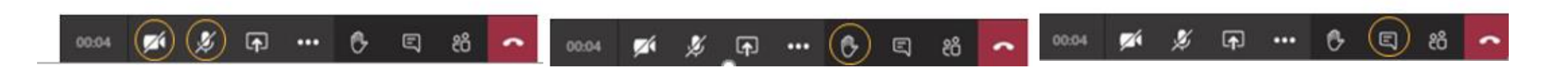

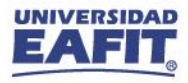

Objetivos / Alcance / Metodología

Consideraciones proceso programación académica

Condiciones para el enlace

Ejecución proceso de enlace Epik

www.eafit.edu.co/epik **Epik**

## **Objetivo** *<b>Alcance*

**Generalidad** 

Conocer y aprender las consideraciones y pasos para realizar el enlace de pago a los docentes desde EPIK

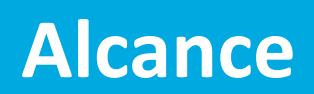

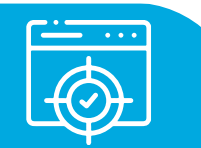

Identificar el origen de los datos académicos y del docente que se envían desde EPIK

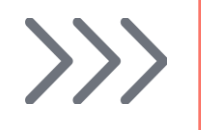

Conocer la parametrización de las fechas de los periodos especiales.

Ejecutar proceso en Epik para enviar los datos a Sibyc

Verificar el resultado del enlace

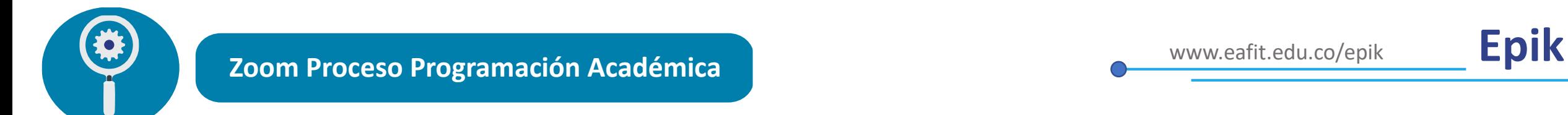

Las siguientes son las actividades relacionadas con el pago a los docentes, extraídas del proceso de programación académica

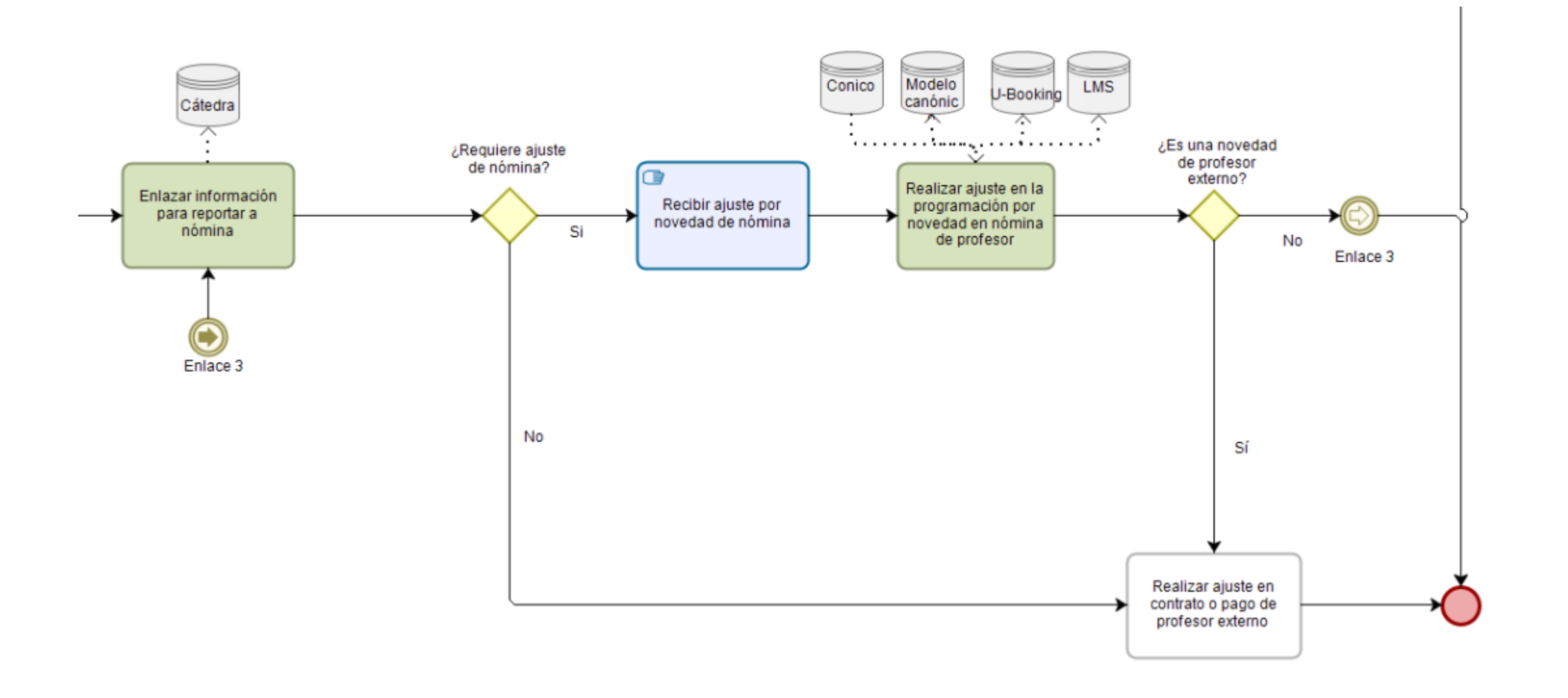

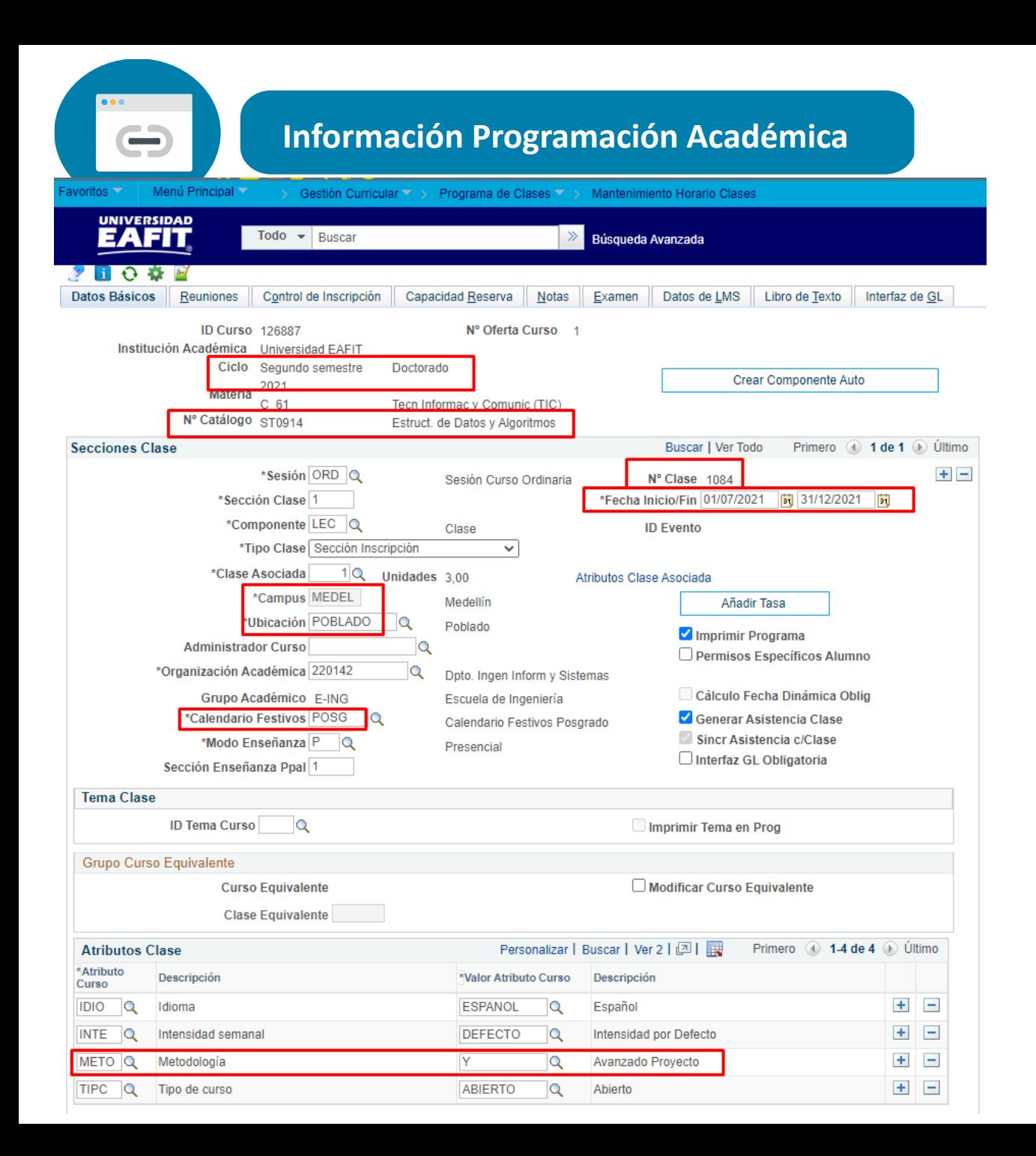

www.eafit.edu.co/epik **Epik**

La información necesaria para el pago de los docentes que se envía desde EPIK es la información de las clases y asignación docente

Ruta 1: Menú Principal > Gestión Curricular > Programa de Clases > Mantenimiento Horario Clases

Ruta 2: Menú Principal > Gestión Curricular > Programa de Clases > Horarios de Clase

### www.eafit.edu.co/epik **Epik Información Programación Académica**

 $\bigodot$ 

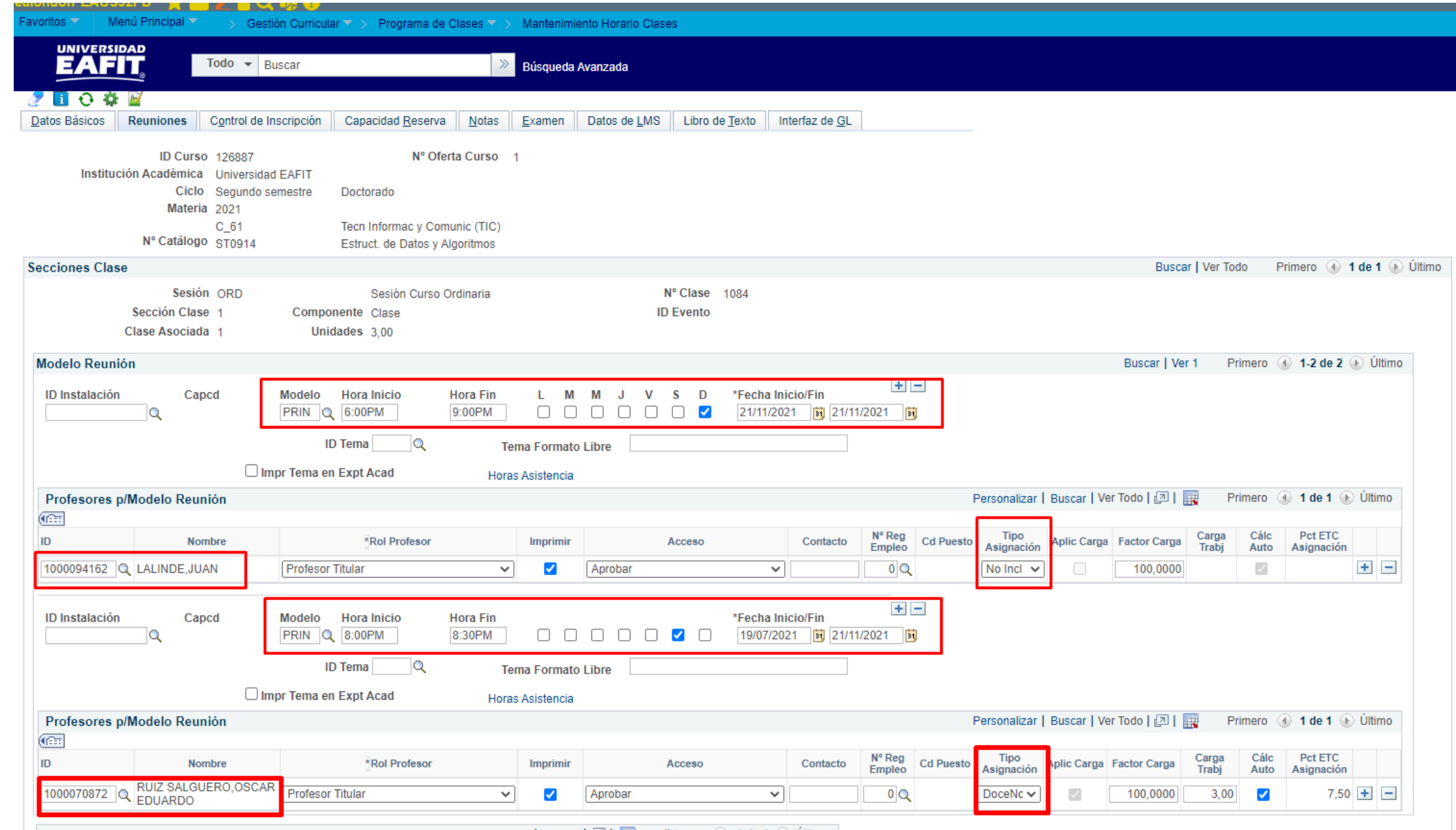

### www.eafit.edu.co/epik **Epik Condiciones para enlace**

Periodo activo para el enlace en SIBYC – Depto. Beneficios y Compensación.

> Docentes asignados y activos (tanto en EPIK como en Nómina).

Parametrización en SIBYC

Estudiantes inscritos en EPIK

Parametrización de Semestre vs ciclo en EPIK

Parametrización de centros de costos de los programas en EPIK

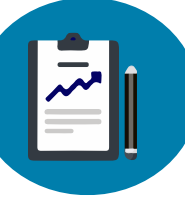

#### **Parametrización de los periodos en EPIK**

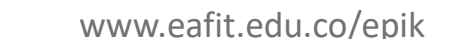

Menú Principal Favoritos ▼ SNIES ▼ > Parametrización SNIES ▼ > Definiciones por Campus Registros e Inscripciones  $\nabla$  > **UNIVERSIDAD** Todo  $\blacktriangleright$  Buscar Búsqueda Avanzada Apoyos Tipos de admisión Periodos Movilidad Educación Continua Institución Académica EAFIT **Universidad EAFIT** Campus MEDEL Medellín Grado académico Buscar | Ver Todo Primero 3 de 9 D Último Grado Académico Pregrado Por ciclos? Periodos Buscar | Ver 1 Primero 4 1-2 de 2 D Último Semestre del reporte 2do sem. Año del reporte 2021 **Ciclos lectivos** Ver Todo | 2 Primero 4 1 de 1 D Último Descripción Ciclo  $2166$ Segundo semestre 2021

Semestre del reporte 1er sem.

Primero 4 1 de 1 D Último

Desde esta funcionalidad se obtiene el semestre, el cual es un dato necesario para enviar a Sibyc

Ruta: Menú Principal >

Registro e Inscripciones >

SNIES >

Parametrización SNIES >

Definiciones por Campus

Volver a Buscar **Ouardar** 

Año del reporte 2021

**Ciclos lectivos** 

Ciclo 2161

Tipos de admisión | Periodos | Apoyos | Movilidad | Educación Continua

Ver Todo | 2

Primer semestre 2021

Descripción

#### Desde estas funcionalidades se obtiene el centro de costos del programa o clase para enviar la información del pago

Incluir Historial

Corregir Historial

emico

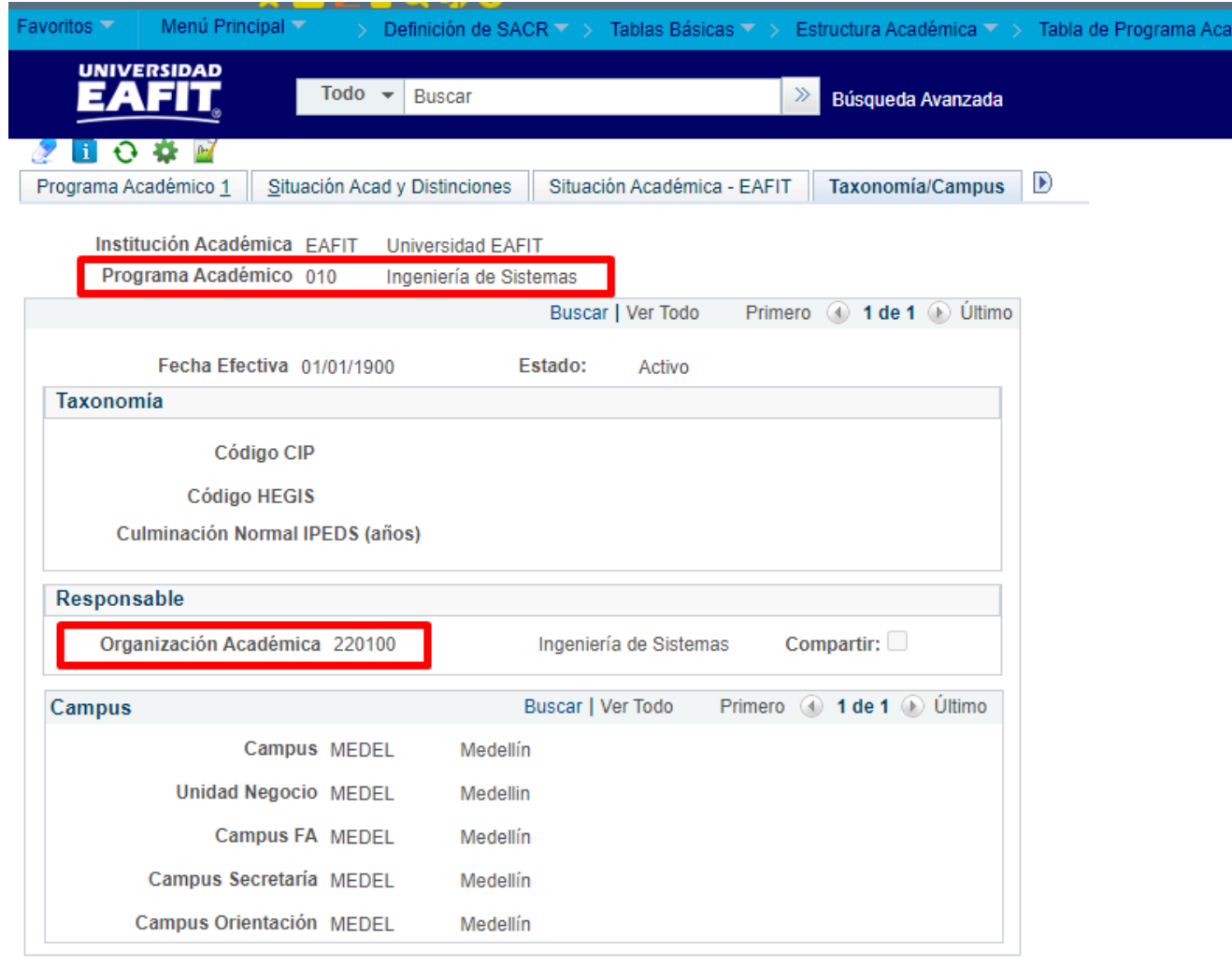

Actz/Visualizar

∞

Volver a Buscar

Film Notificar

Guardar

Ruta: Menú Principal > Definiciones SARC > Tablas básicas > Estructura Académica > Tabla de Programa Académico

#### Ruta: Catedra/Parámetros/Periodos Especiales

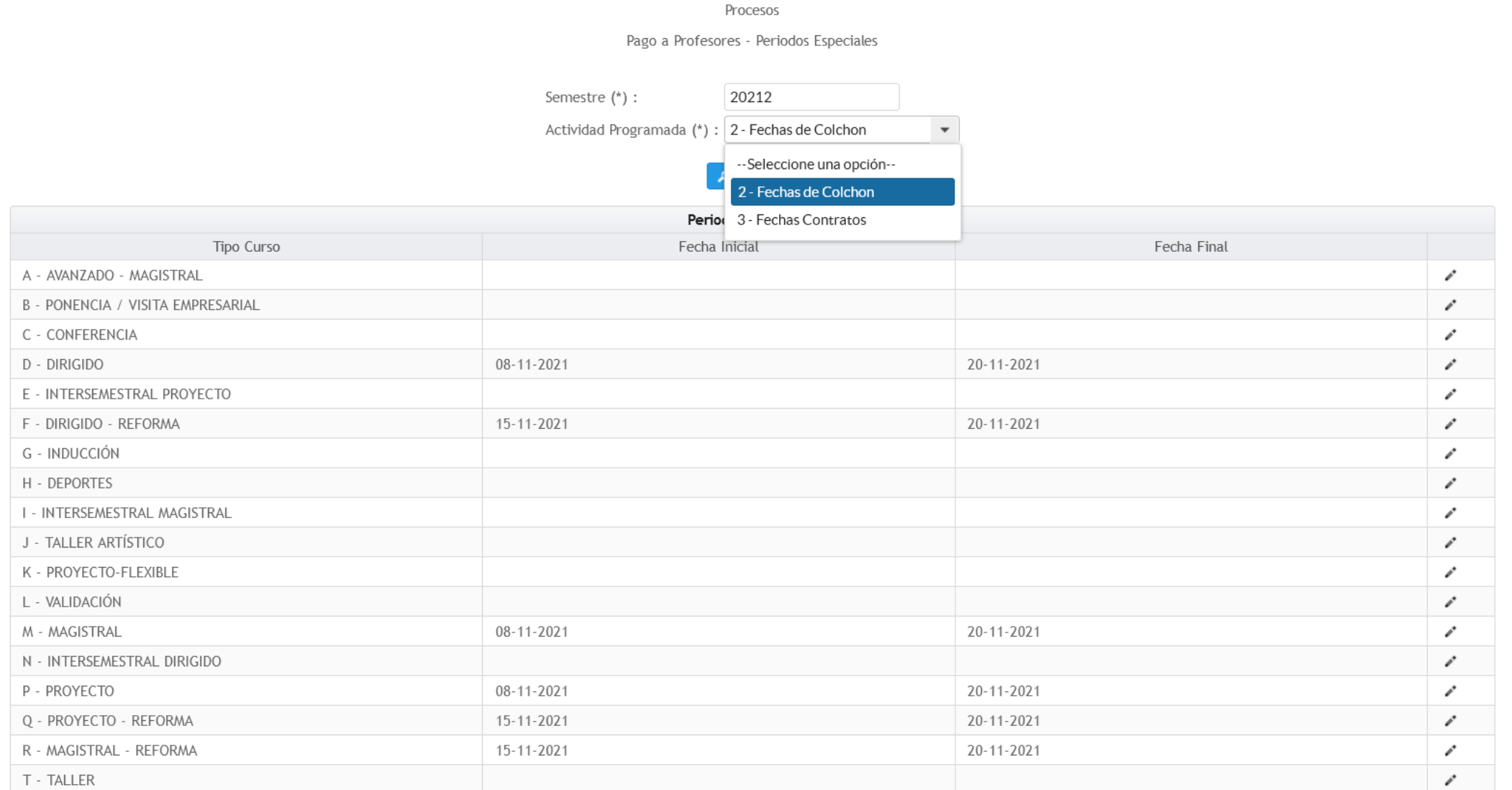

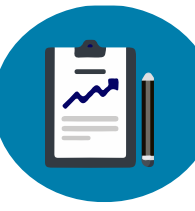

Ruta: Catedra/Procesos Catedra/Pago Recargo Nocturno

#### Pago Recargo Nocturno

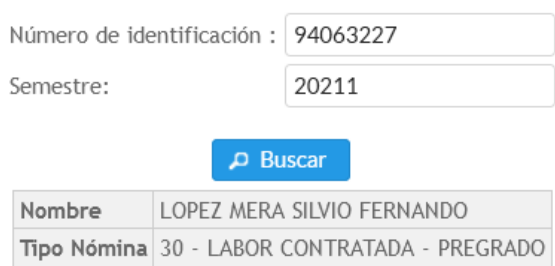

+ Agregar

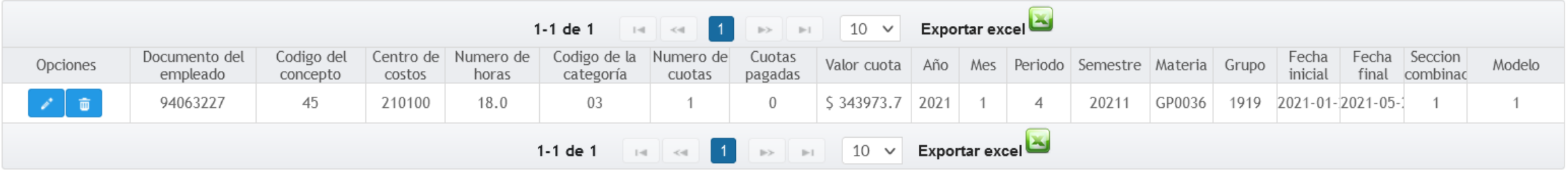

Reporte de apoyo en Power BI para consultar las clases de acuerdo con el tipo de docente. Este informe se actualiza una vez por día.

Lorem ipsum dolor sit amet, <https://eafit.sharepoint.com/sites/informes-institucionales/SitePages/Solicitudes-contratos.aspx>

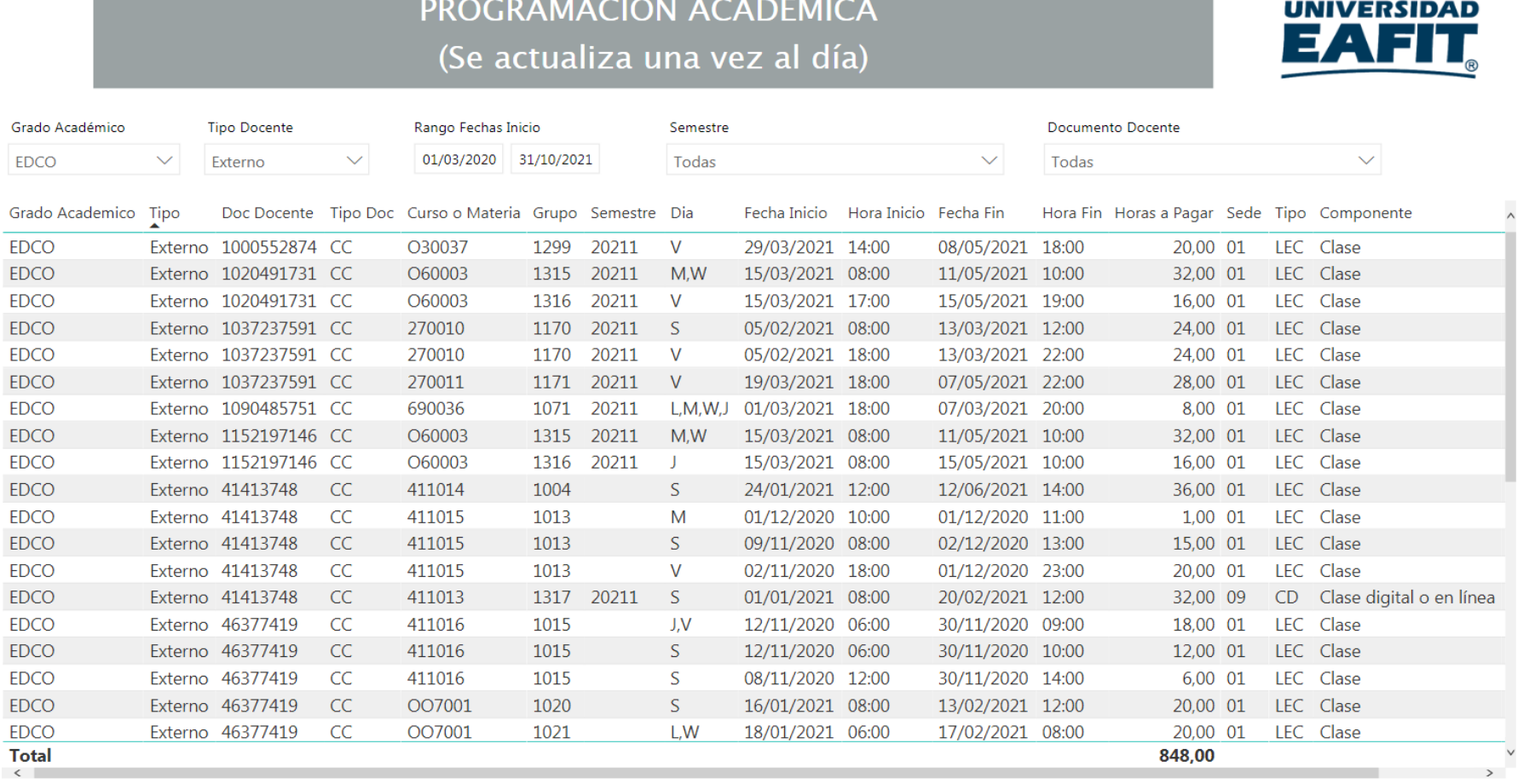

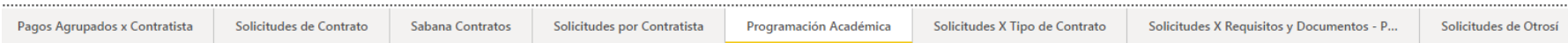

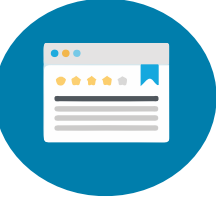

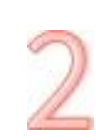

Reporte en EPIK que muestra la programación de clases a enlazar

#### bre reporte: EA EN consectetuer adipiscing elit. **Ruta:** Menú Principal > Herramientas de Informes > Consultas > Visor de Consultas **Nombre reporte: EA\_ENLACE\_CATEDRA**

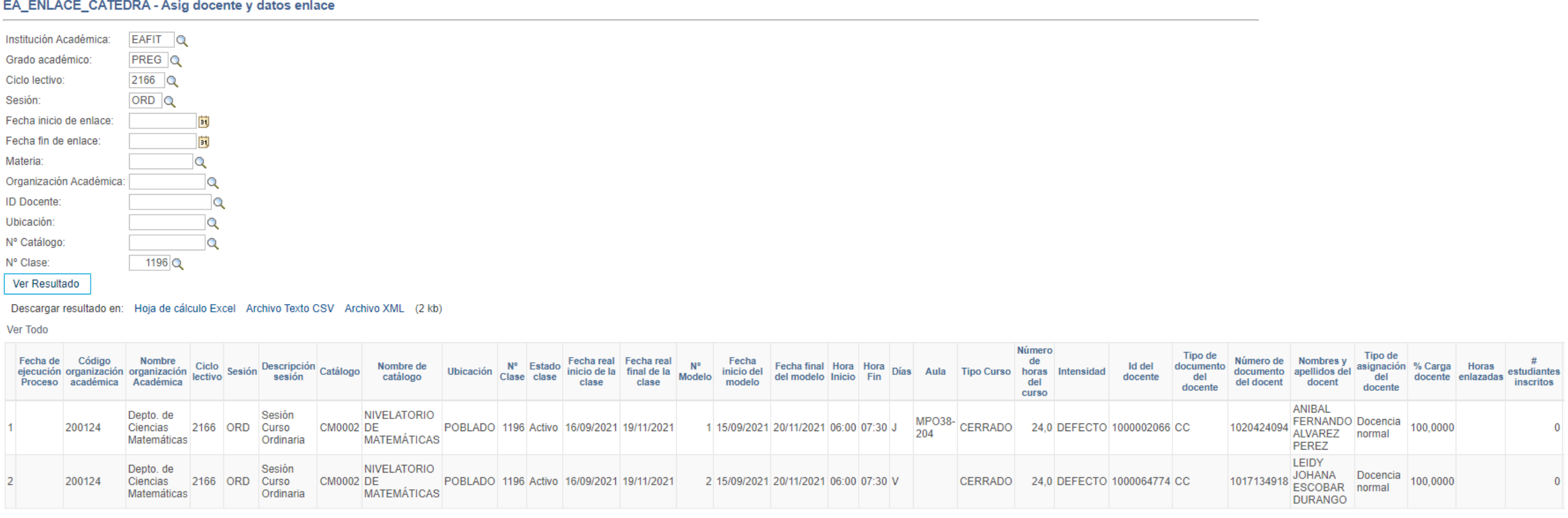

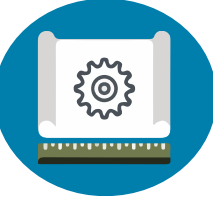

### **Proceso Carga Docente**

Proceso que se ejecuta para el envío de la información para el pago a docentes internos desde Epik

#### **Ruta:** Menú Principal > Gestión Curricular > Programa de Clases > Proceso Carga Docente

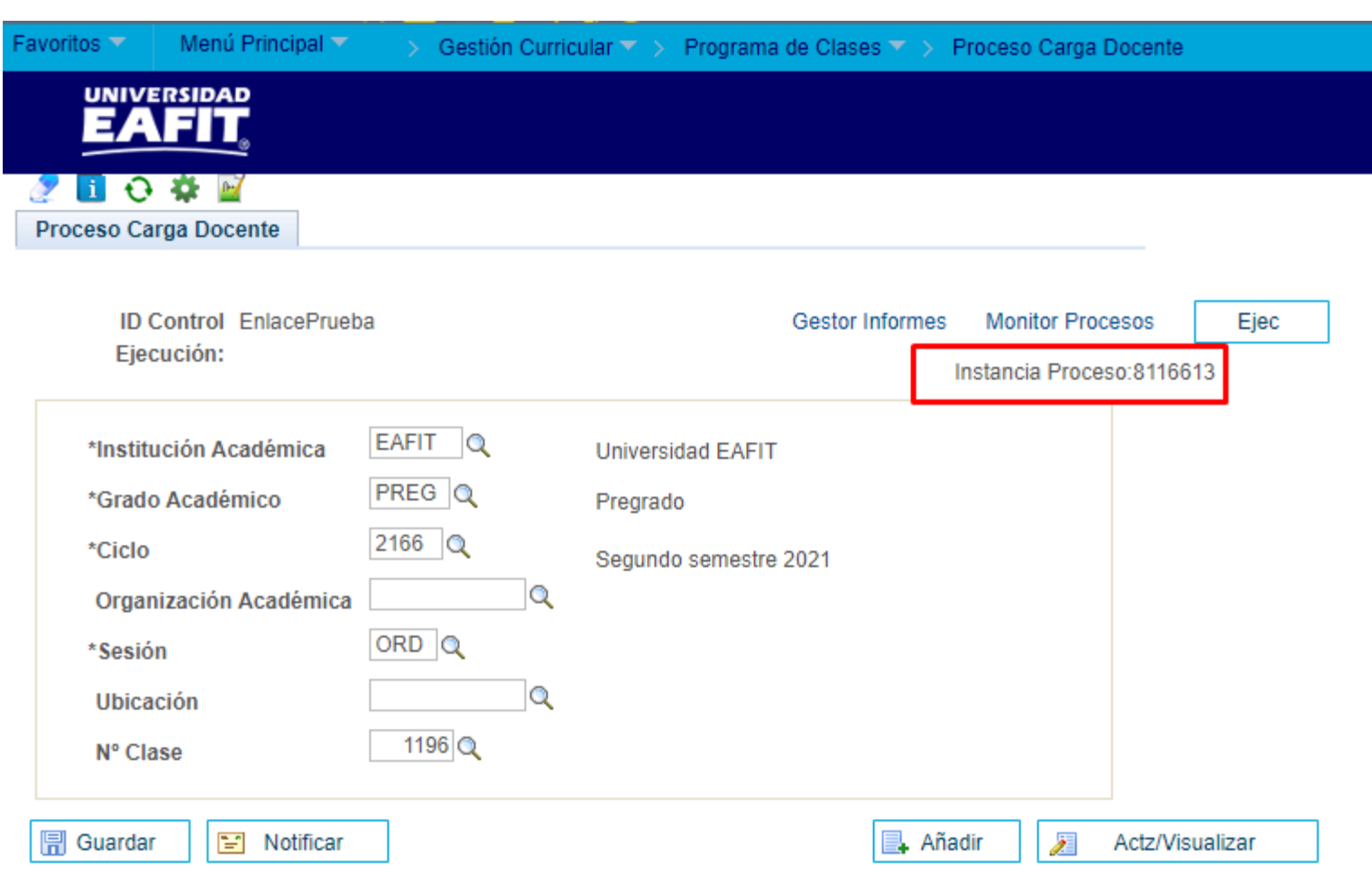

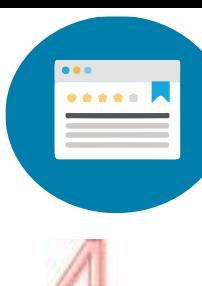

### **Reporte verificación de enlace**

Reporte en EPIK que muestra el resultado del proceso ejecutado previamente

#### **Nombre reporte: EA\_ENLACE\_CATEDRA Ruta:** Menú Principal > Herramientas de Informes > Consultas > Visor de Consultas

#### EA\_ENLACE\_CATEDRA - Asig docente y datos enlace

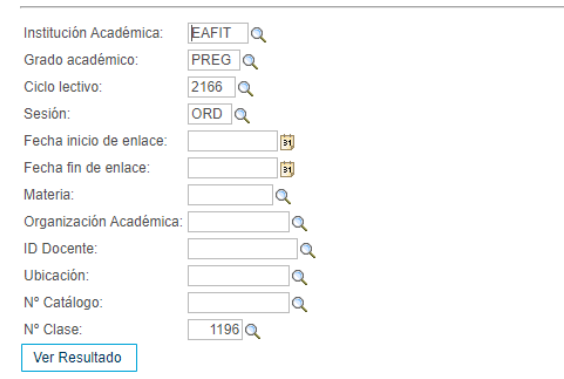

#### Descargar resultado en: Hoja de cálculo Excel Archivo Texto CSV Archivo XML (2 kb)

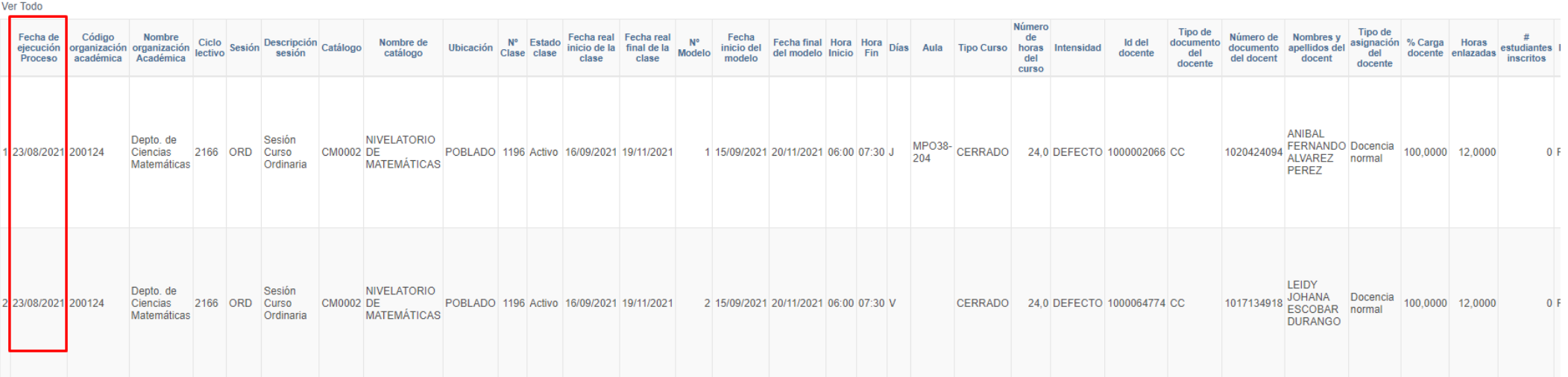

**Reporte verificación de enlace** a manual de manual de manual de manual de manual de manual de manual de manual

Primero 1-2 de 2 Último

En este reporte, las últimas columnas indican si después de ejecutado el proceso para el pago a los docentes internos, los registros son procesados correctamente o se presenta algún mensaje que se deba validar.

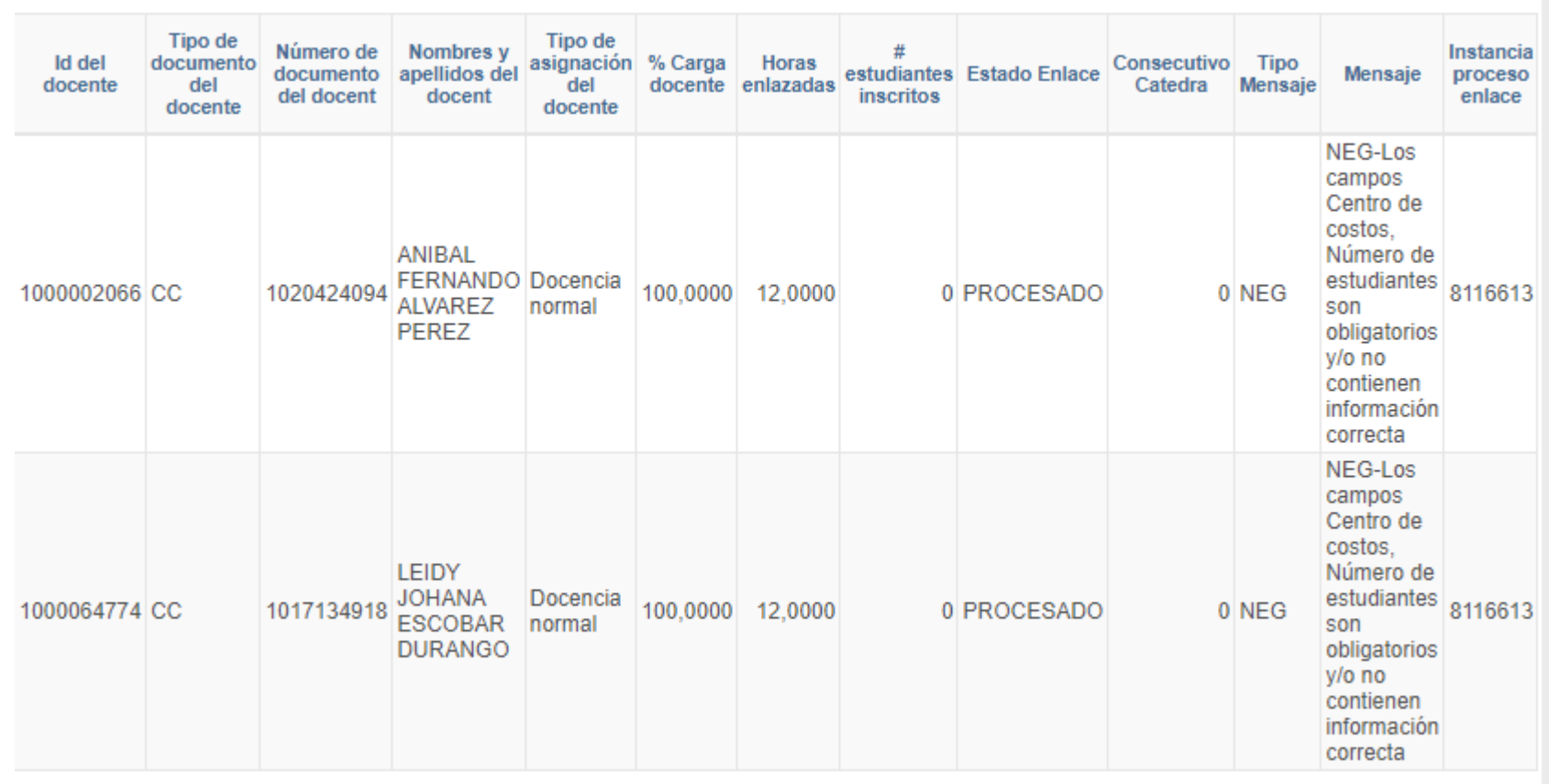

Tener en cuenta que el procesamiento se tarda entre 1 y 10 minutos aproximadamente

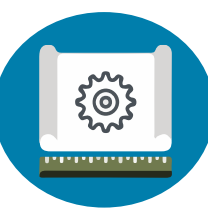

#### consectetuer adipiscing elit. Soportado

• Reemplazo docente

Lorem ipsum dolor sit amet,

- $\frac{1}{\sqrt{2}}$ • Modificación horario y/o duración
- Distribución por centro de costos.
- Control de horas a pagar de acuerdo con las horas del curso, evitando pagos dobles.
- Recargo nocturno
- Actualizar las cuotas a pagar de acuerdo con una cancelación de clases.

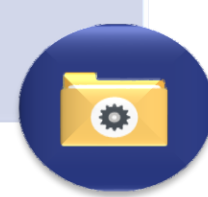

#### No soportado

- Eliminación del docente ni reemplazo en el mismo modelo, cuando ya se le han pagado cuotas.
- Un mismo modelo (franja horaria) con varios docentes y a todos se les paga el 100 (Ejm. dos voces o más).
- Modificación de cuotas ya pagadas.
- Novedades especiales por fuera de la programación académica

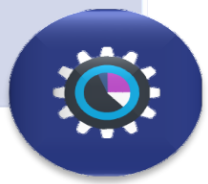

# Ejercicios Prácticos

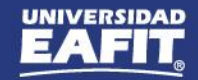

www.eafit.edu.co/epik

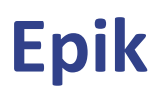

# **PREGUNTAS**

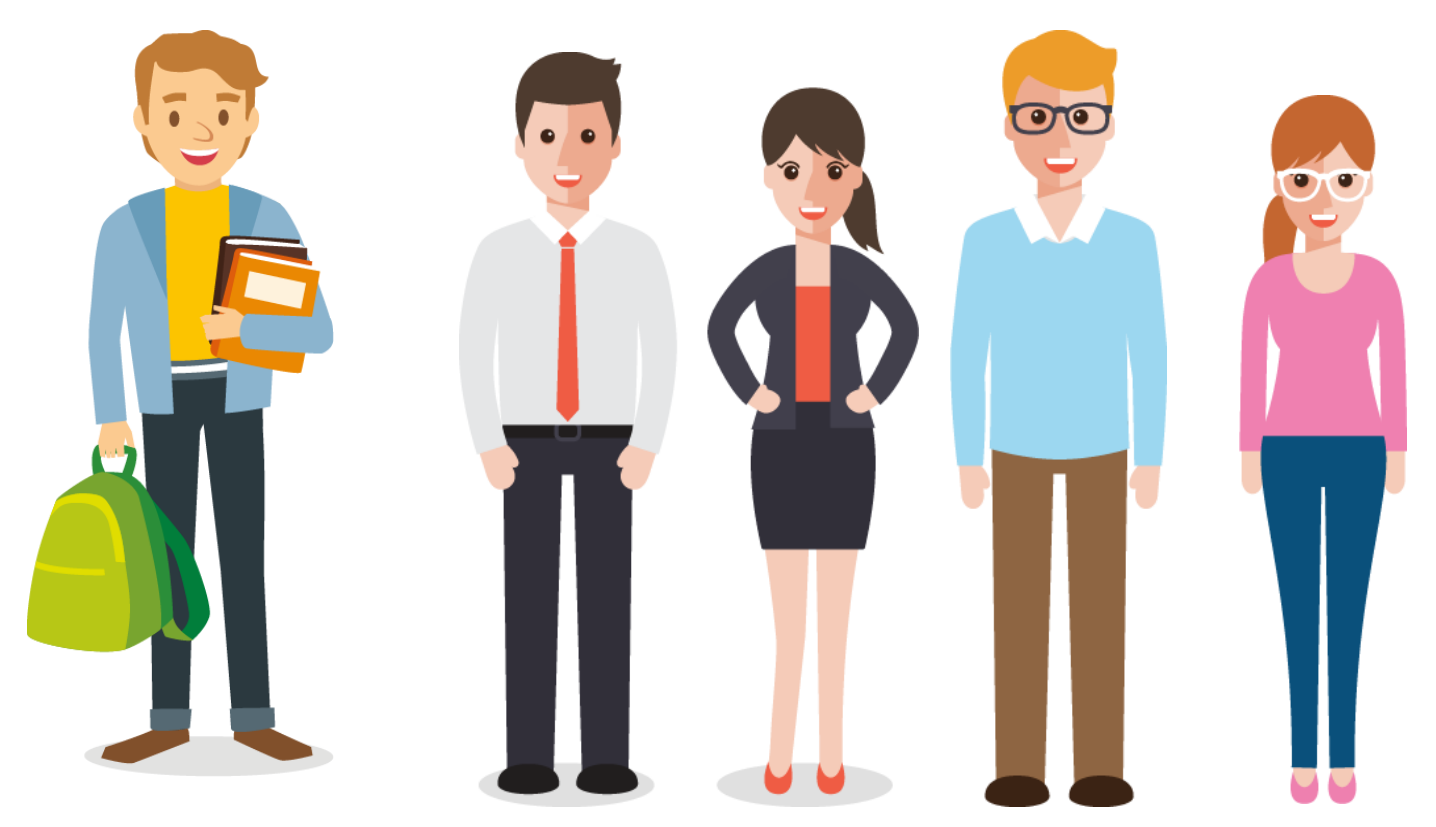

# **¡GRACIAS!**

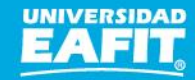